## **User's SIP Devices**

This page contains instructions on how Users can manage SIP devices.

- Overview
- Adding SIP devices
- Editing and removing SIP devices

## Overview

When logged in the VoipNow interface, click on SIP Devices under Telephony Provisioning and you'll be redirected to the SIP Devices page.

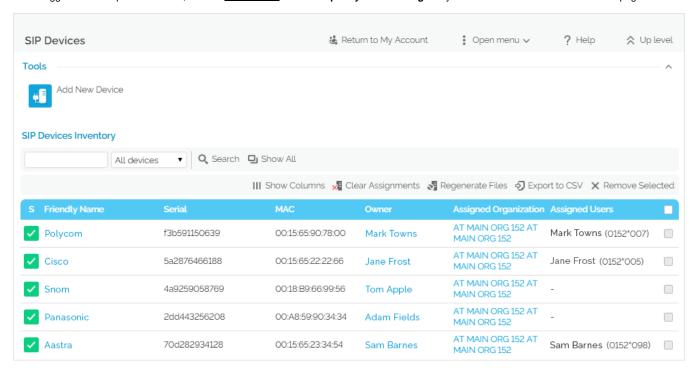

The SIP Devices Inventory lists the following categories of provisioned SIP devices:

- Devices that you own.
- Devices owned by your Organization, Service Provider or the admin.
- Devices assigned to your extensions.

You can read more on the how to manage your devices in the Manage SIP Devices section.

## Adding SIP devices

Each setting on the **Allow to provision devices** option of your account influences your provisioning capabilities. The **Allow to provision devices** option is available in the **Roles and Phone Numbers** page of your account and can only be set by your Organization.

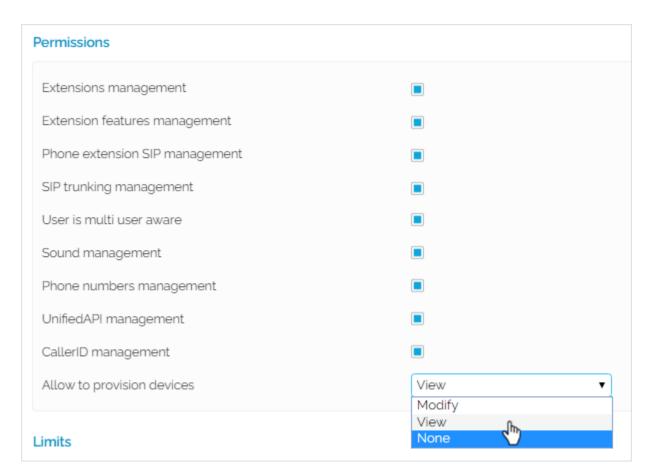

To add a SIP device, you must go to Telephony Provisioning SIP Devices Add New Device and follow the steps described in this page.

| If "Allow to provision devices" for your account is | As a User                                                                             |
|-----------------------------------------------------|---------------------------------------------------------------------------------------|
| Modify                                              | You can add SIP devices, but can only assign them to your own extensions.             |
| View                                                | You cannot add any SIP Device.                                                        |
| None                                                | You cannot access the SIP Devices area as it is no longer displayed in the interface. |

## Editing and removing SIP devices

While you're in the SIP Devices page, you can read-only, edit and/or remove SIP devices. You cannot edit or remove devices that are read-only.

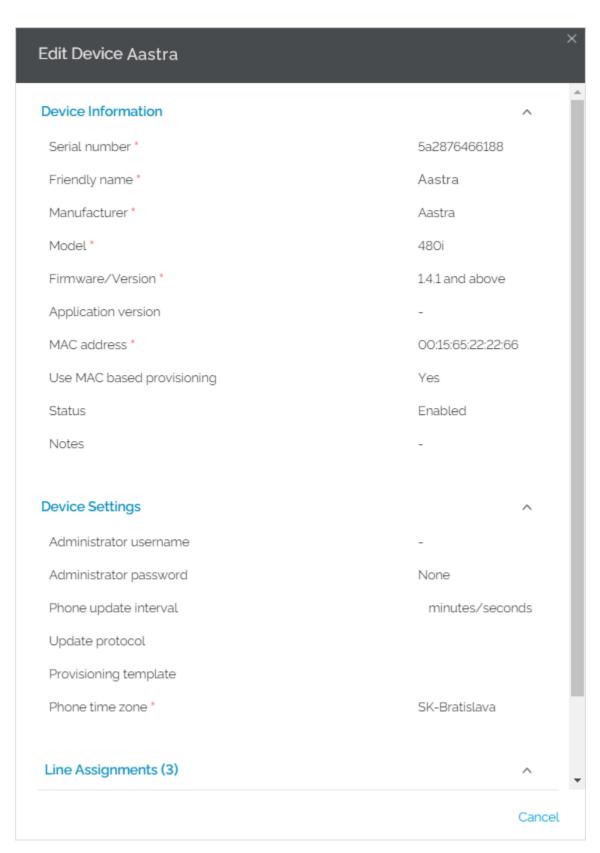

Your right to edit and remove devices depends on the provisioning permissions of your account (i.e. how the **Allow to provision devices** option is set) and on the ownership of the device.

If you want to receive tips on **Edit** permissions on mouse-over, click on **My Interface** button at the top right of the interface. This will open **My Interface Settings** page, where you need to select the **Display tool tip** option and press **OK**.

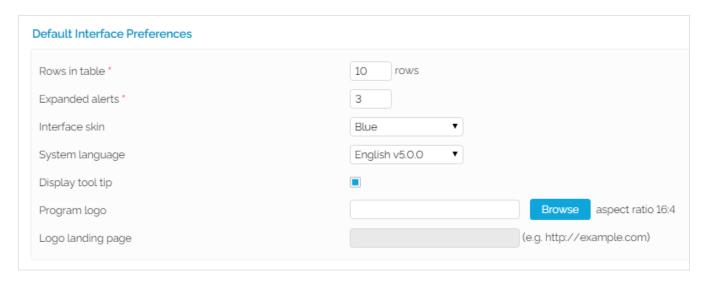

Here are the **Edit** and **Remove** permissions based on provisioning levels and device ownership.

| If "Allow to provision devices" for your account is | As a User                                                                                                    |
|-----------------------------------------------------|----------------------------------------------------------------------------------------------------|
| Modify                                              | You can only edit and remove the devices that you own.                                                                                                    |
| View                                                | You cannot edit or remove devices even if you own them. Nor can you edit or remove devices owned by the admin, your Organization or your Service Provider. They are read-only. |
|                                                     | Also, if one of your extension is assigned a device owned by another User, you can only view that device; you cannot edit it or remove it.                                     |
| None                                                | You cannot access the SIP Devices area as it is no longer displayed in the interface.                                                                                          |

Please note that you can only **Clear Assignments** and **Regenerate Files** for editable devices! You cannot perform these operations on devices for which you have "read-only" permissions.

For more information on provisioning permissions at User level, please check this page.

Related topics Provision a SIP device

Operations with SIP devices